# How I built currency conversion tooltips

#### Posted on November 24, 2022

When I'm abroad, I struggle to make sense of amounts in other currencies.

This is also a problem for <u>All About Berlin</u>'s visitors. 40% of them are outside of Germany, and a chunk of the remaining 60% are visitors and recent immigrants.

I wanted to express numbers in currencies that they are familiar with, so I built an inline currency conversion tooltip. See it in action here.

enough expenses before you declare them.

- It's cheap when you are young

  If you are young and healthy, you could pay just 175€ per month for private insurance

  (350€ if you are self-employed). Public health ins £150.05 cost up to 470€ per month
  - for employees (900€ if you are self-employed). If CA\$242.83 ung, bealthy and well-paid, \$182.17 private insurance can be much cheaper.
- It can get expensive when you are old

  When you retire you have a lower income, but your insurance does not get cheaner

#### Table of contents

- Serving the exchange rates
- Building the tooltips
- Showing the right currencies
- Graceful degradation and other improvements
- Bringing it all together

I get my exchange rates from the <u>Open Exchange Rate API</u>. Their free plan allows 1,000 API calls per month, or about one call every 45 minutes. I have far more than one visitor every 45 minutes, so I must cache the exchange rates.

I used the same approach as for the Plausible tracking script: proxy the request through All About Berlin's server, and cache the response for a few hours. Calling allaboutberlin.com/api/exchangerates.json returns a cached version of openexchangerates.org/api/latest.json.

Here's the relevant nginx config:

```
location = /api/exchangerates.json {
    proxy_pass https://openexchangerates.org/api/latest.json?app_id=.
    proxy_cache jscache;

# Save valid responses for 6 hours. Serve latest valid response in proxy_cache_valid 200 6h;
    proxy_cache_use_stale updating error timeout invalid_header http_!

# Avoid SSL errors
    proxy_set_header Host openexchangerates.org;
    proxy_ssl_name openexchangerates.org;
    proxy_ssl_server_name on;
    proxy_ssl_session_reuse off;

# Avoid caching the same page multiple times due to query params proxy_cache_key "openexchangerates";
}
```

The displayed exchange rates will be 6 hours old at most. If that's not good enough, you have a <u>far greater problem</u>. When the cached response is too old, the next request fetches the latest version, and it's cached for another 6 hours.

Proxying external API requests through my server has another benefit: all requests are made to the same domain. This saves DNS query and speeds things up.

This is not a perfect approach, because every page now makes an extra request to get the exchange rates. I wanted to embed the exchange rates in the page before serving it, but

**nicolas.bouliane blog** · projects · recipes · contact put upgate the exchange rates every rew nours.

Embedding the exchange rates in the page would also be a problem for The Internet Archive. The old copies of a page should not show old exchange rates.

In the end, an extra request is not such a big deal. It has no perceptible impact, because readers only use those tooltips after a few seconds of reading.

## Building the tooltips

Glossary tooltips were a pain to implement. It's surprisingly hard to build tooltips that open on hover if you have a mouse, and on tap if you have a touch screen.

Kaution
Rent deposit

The apartment deposit (Kaution, Mietkaution or Mietsicherheit) is an amount you give to your landlord when you sign an apartment contract. When you leave the apartment, this amount will be returned to you, with interests. If you broke something in the apartment, the landlord can use the money from your Kaution to fix it

In Germany, the Kaution is usually 3 times your monthly rent (Kaltmiete). This is the legal maximum.

How the apartment deposit works →

Tow to choose nearth insurance →

If you are an EU citizen, you are covered by your EHIC card until you start working. Once

Glossary tooltips

Currency conversion tooltips were easier to build because they behave the same way on all devices. They close when you move your mouse or lift your finger. They don't need to stay open because they don't contain paragraphs of text.

When rendering the content, I wrap euro amounts in a <span> tag. 19€ becomes <span class="currency">19</span>€. This is done with the replace filter in twig.

padding:var(--spacing-m);

When the page loads, I fetch the exchange rates, format them nicely with Intl.NumberFormat, and set the element's data-currencies attribute.

```
fetch('/api/exchangerates.json')
     .then(response => response.json())
     .then(data => {
         document.querySelectorAll('.currency').forEach(el => {
              // Convert from EUR to USD, and from USD to others
             const usdValue = Number(el.textContent.replace(',', ''))
             const asCurrency = curr => Intl.NumberFormat('en-US', {st'})
             el.dataset.currencies = `${asCurrency('USD')}\n${asCurren
         });
     });
This is the resulting HTML:
 <span class="currency" data-currencies="$4,161\CA$5,555">3,994</span>
Next, I use a bit of CSS to display this information as a tooltip:
 .currency[data-currencies]{
     color:inherit!important;
     border-bottom:1px dotted var(--color-border-02);
     cursor:help;
     position: relative;
 }
 .currency[data-currencies]:hover::after{
     content:attr(data-currencies);
     white-space:pre; /* Only break line on newline characters */
     display:block;
     position:absolute;
     top:var(--line-height);
     left:0;
     z-index:1000;
     font-size:var(--font-size-s);
     line-height:var(--line-height-compact);
     background:var(--color-background-widget);
```

### Showing the right currencies

Open Exchange Rates lists 169 currencies. I can't show all of them.

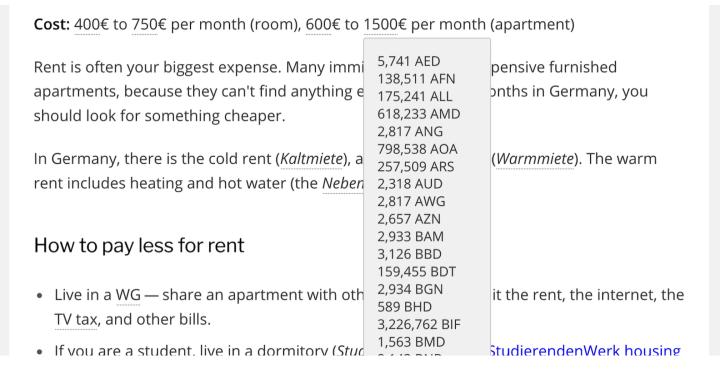

I looked at All About Berlin's stats, and ranked my visitors by country. There were a few surprises there: Indian, Polish and Turkish visitors outrank those of a few anglophone countries. Never assume who your visitors are!

| Country          | Visitors |
|------------------|----------|
| Germany          | (58%)    |
| United States    | (6%)     |
| ■ United Kingdom | (5%)     |
| <b>□</b> India   | (3%)     |
| ■ Netherlands    | (2%)     |
| ■ France         | (2%)     |
| ■ Italy          | (1%)     |
| Poland           | (1%)     |
| ■ Ireland        | (1%)     |
| Spain            | (1%)     |
| ■ Turkey         | (1%)     |

I picked the 5 most popular currencies, but it left out 3 of Germany's neighbours. If I added more currencies, the tooltip became hard to read.

Instead, I check the user's preferred locales in navigator.languages, and use that to choose which currencies to list. If that doesn't work, I fall back to the hard-coded top 3.

I used <u>country-json's data</u> to make a map of country codes ("US") to currency codes ("USD"). You can <u>see the code</u> for it on Gist. I realised later that the data is wrong, and shows many outdated currencies.

Then, I used that map to show the right currencies:

```
nicolas.bouliane blog · projects · recipes · contact
...
});
```

My preferred locales are de-DE, en-UK and fr-CA, so I see British pounds, Canadian dollars, and US dollars as a last default.

#### Graceful degradation and other improvements

I often have an unreliable internet connection on the U-Bahn, in hotels, in developing countries, and in Brandenburg. All About Berlin is just text on page, so it should be fully functional as soon as the text is visible on the page. This is why I make such a fuss about making extra requests.

The CSS rules above only apply if the data-currencies attributes is set. If the exchange rates have not loaded, the readers just see normal text.

I was also worried about showing outdated exchange rates. This could happen if you are reading an archived version of the page. If it the exchange rates are older than a day, I don't show them.

```
fetch('/api/exchangerates.json')
   .then(...)
   .then(data => {
      const dataAgeInHours = ((new Date(data.timestamp * 1000)).get'
      if(dataAgeInHours >= 24){
        return;
      }
      ...
   });
```

I also check if the API response is valid, since <u>fetch does not fail on invalid responses</u>.

```
fetch('/api/exchangerates.json')
  .then(response => {
    if(!response.ok){
      throw new Error('Cannot retrieve exchange rates.');
    }
```

```
nicolas.bouliane blog · projects · recipes · contact
     .then(...);
```

If the amounts are larger than 100 units of a currency, I don't show cents. I only show the significant digits, to avoid <u>false precision</u>.

```
const asCurrency = (usdValue, currencyCode) => {
  const value = usdValue * data.rates[currencyCode];
  const showCents = value < 100;
  return Intl.NumberFormat('en-US', {style: 'currency', currency: cur};</pre>
```

#### Bringing it all together

This is the code that made it to production:

```
fetch('/api/exchangerates.json')
      .then(response => {
        if(!response.ok){
          throw new Error('Cannot retrieve exchange rates.');
        return response.json()
      })
      .then(data => {
        const dataAgeInHours = ((new Date(data.timestamp * 1000)).get
        if(dataAgeInHours >= 24){
          return;
        }
        const defaultCurrencyCodes = ["USD", "GBP", "INR"];
        const countryCodeToCurrencyCode = {"AF":"AFN","AL":"ALL","DZ"
        const selectedCurrencyCodes = new Set(
          navigator.languages.map(l => countryCodeToCurrencyCode[l.sul
            .filter(Boolean)
            .concat(defaultCurrencyCodes)
        );
        const asCurrency = (usdValue, currencyCode) => {
          const value = usdValue * data.rates[currencyCode];
          const showCents = value < 100;</pre>
          return Intl.NumberFormat('en-US', {style: 'currency', curre
        };
```

How to tighten the steering head bearing on a V-Strom →